ا بەنام خدا

## **روش نصب نرم افزار (2SP 7.1 7PCS**(

ابتدا هر دو DVD را بر روي هارد كپي ميكنيم.

فايل exe.Setup را اجرا ميكنيم .

در هنگام نصب پنجره اي به شكل زير باز ميشود كه بايد كمي صبر كنيد تا به صوررت كامل مراحل نصب انجام شود:

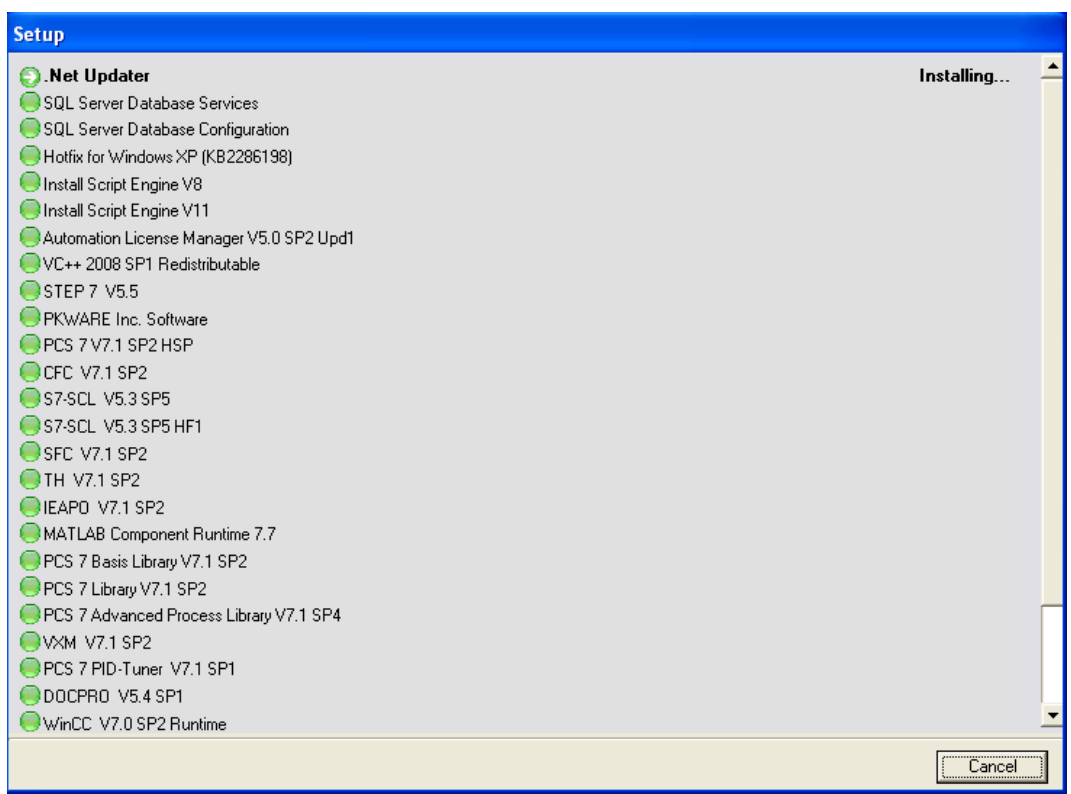

بعد از اتمام مراحل نصب برنامه به صورت Demo ميباشد.

حالا از پوشه Crack فايل exe09.\_09\_2010\_Install\_EKB\_Simatic را اجرا كنيد.

پنجره اي به شكل زير باز ميشود:

(توضيحات آن به ترتيب شماره هاي زده شده در تصويربه اين شرح ميباشد)

.1اين قسمت پيش فرض براي نصب Key ميباشد كه نبايد آن را تعغير بدهيد.

.2 ليست كامل Keyهاي قلبل نصب ميباشد كه شما بايد بر حسب نياز خود آنها را انتخاب كنيد.

.3 تعداد Key ها را كه شما ميتوانيد آنها را نصب كنيد و در قسمت 5 ليست شده است را نشان ميدهد.

4. انتخاب نوع license ميباشد كه بايد گزينه اول يعني«"Float in the network "SIFL"» را انتخاب كنيد.

.5در آخر براي نصب اين گزينه را انتخاب ميكنيد.« پيشنهاد ما اين است كه گزينه long install را براي نصب انتخاب كنيد»

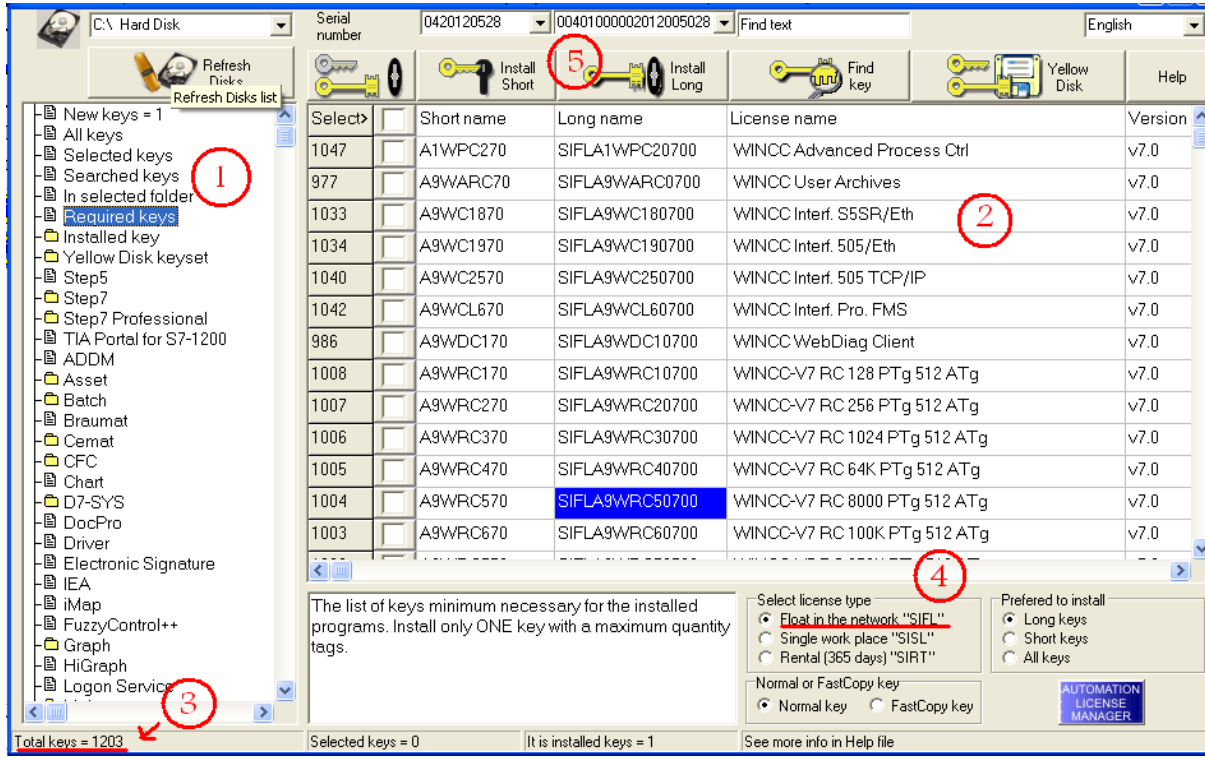

تمام پنجره ها را ببنديد و7pcs را اجرا كنيد.

نكته : در بعضي از سيستمها بايد يك بار كامپيوتر خود را ريست كنيد

\* برنامه قابل استفاده *برای شاکاربر عرز می باشد\** 

\* جوان الکترو<sup>ن</sup>یک\*

WWW.JAWANNELEG.GOM

TEL: 66728460 & 66712719 **FAX: 66711319** 

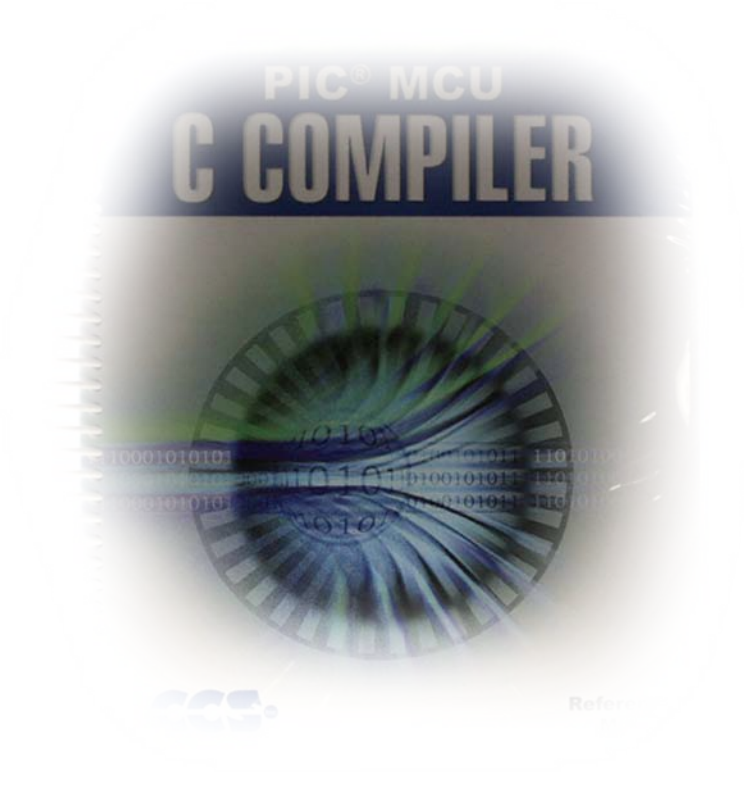